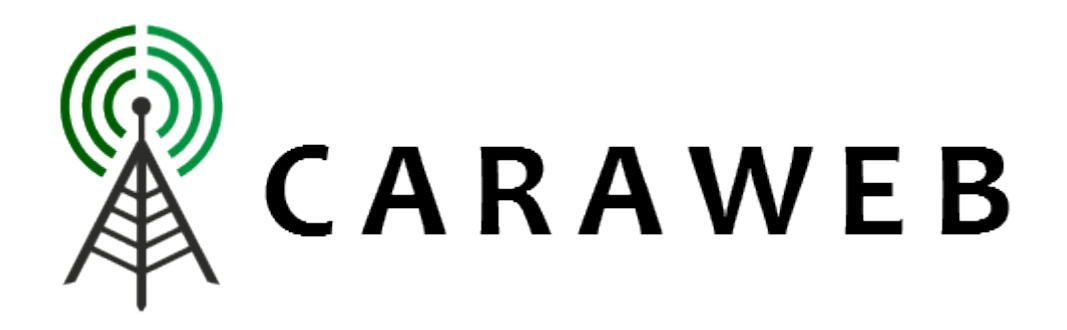

## **How to Connect Your Xbox 360 to a Caraweb Wireless Network**

First thing you need is an Xbox 360, a Laptop or PC and an Ethernet cable.

- $\mathbb{R}$  Turn on your Xbox 360.
- **In** Plug in your Ethernet cable to the Xbox 360 then connect it to your laptop or PC.
- $\mathbb{R}$  Try and connect your Xbox Live account. It should say failed so don't worry.
- Now go to your laptop or PC and make sure your wireless internet is connected by logging in through the browser and entering your Username and Password. Before you do the next steps you should now be connected to your internet. Try surfing to different web sites to make sure.
- Solick on Start > Control Panel > Network and Internet > Network and Sharing Centre. Now you should see a full map of your network. Below you should see a view of your active networks to the right. Click on Wireless Network Connection.
- Now you should see a little window where it tells you about connection speed etc, at the bottom of the window you should see the Properties box. Click on that and you should see two tabs at the top saying Networking and Sharing. Click on Sharing.
- $\mathbb{R}$  You should see 2 boxes one with a tick and one with no tick. Click on the one with no tick. Now go back to your Xbox 360 and try to connect. If you're lucky then you might connect first time but if you don't then don't worry, stay on the Xbox Live Screen where it says Test Xbox Live Connection. Now go back to your laptop untick the two boxes in the sharing tab window, then tick them both again.
- Now go back to the Xbox 360, select Wired Network and then go on the Test Xbox Live Connection. Run the test and your Xbox 360 should now be connected.